## **How to log onto Mathletics**

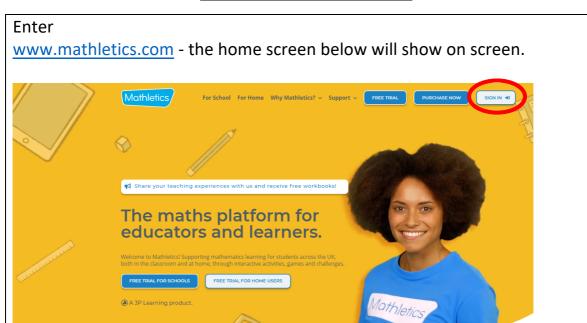

Click on the tab on the right corner that says 'Sign in'.

The screen will then change to the login screen below.

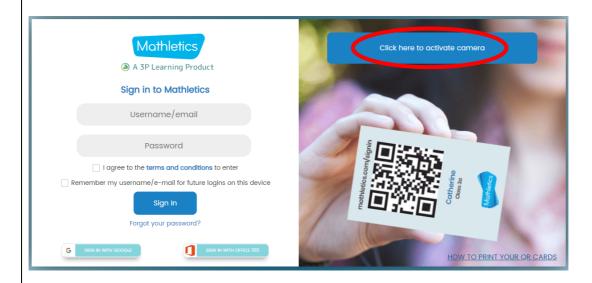

Either enter your username and password which you will find on your login card.

If you prefer click 'activate camera' and scan the QR code on your login card instead. This will log you in.

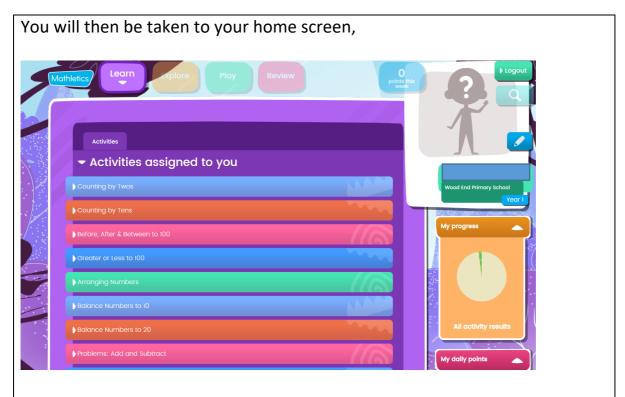

Click on any of the coloured tabs below 'Activities assigned to you' to access learning tasks.

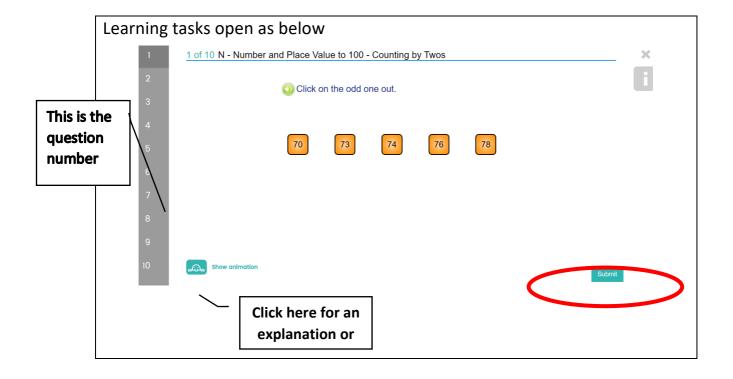

Click 'submit' when you finish answering the question, and this will then change to 'next' to enable you to choose the next question to answer.

After completing the task select 'try again' to have another go, or use the cross at the top of the screen to take you back to the home page where you can choose a different task.

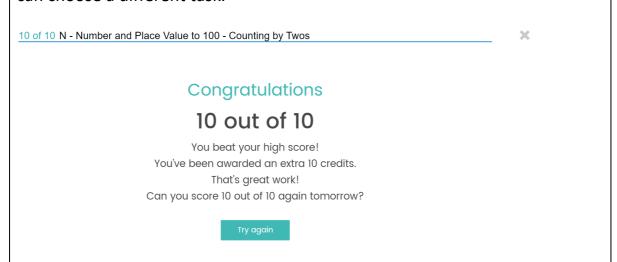

The more tasks you complete the more points and gold bars you build up which give you access to other fun features of Mathletics.

## **How to log onto Purplemash**

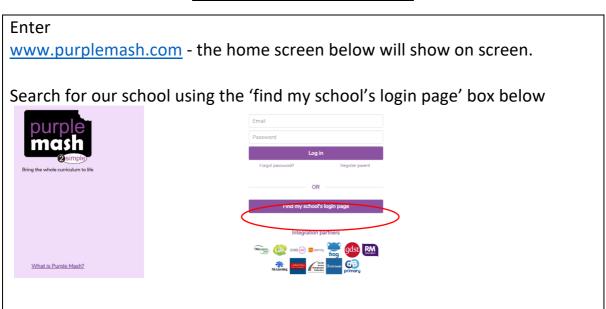

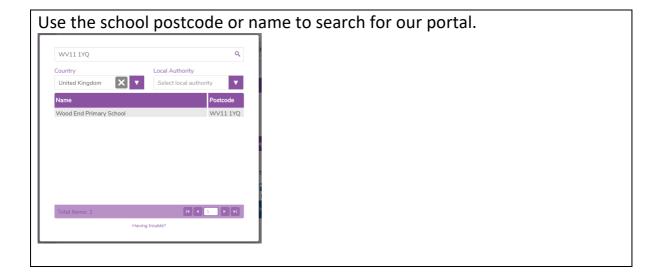

Once you find our school, click on 'Go to school portal' to enter our page.

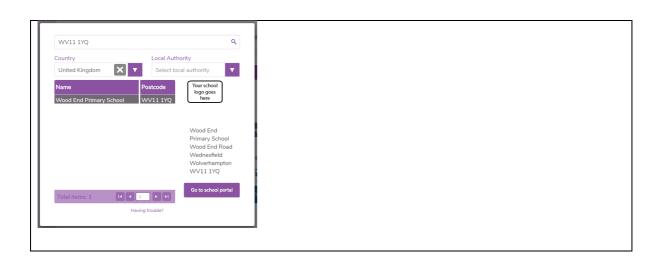

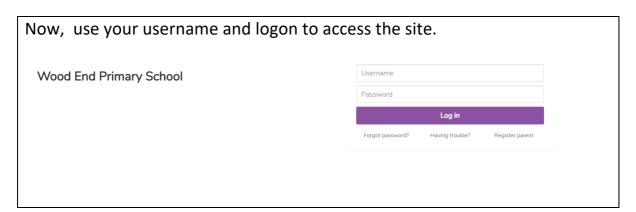

When your homepage opens you will see icons to use to access tasks

'2Do' identifies work that has been set for you - click on the icon to access it 'Work' shows work that has been completed

'Alerts' provides a quick way to identify if new tasks are available.

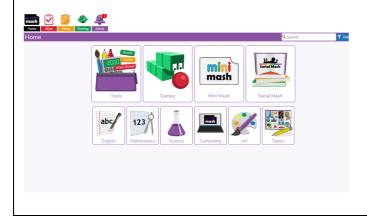

## **How to save your work in Purple Mash**

To leave an activity or save your work use the red box with the white arrow in the top corner of the screen.

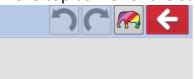

This gives you the option to save and exit, or just exit and return to the main menu to choose your next task.

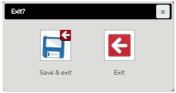

If a task was then set you can go back to your '2Do' tab and 'hand in' to the teacher.

## **The Home Page**

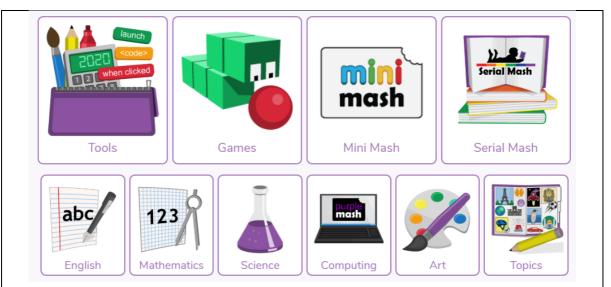

The home page identifies what you can access.

Tools are the different apps you use to undertake tasks.

Some Key Tools are:

**Serial Mash** provides the opportunity to read texts appropriate to your child's reading age and undertake tasks in response to them to practise comprehension skills.

**English** provides the opportunity to undertake tasks linked to English - such as spelling and grammar practise, as well as writing tasks.

In *Maths* you will find opportunities to practise the four operations of number, including a times tables check.